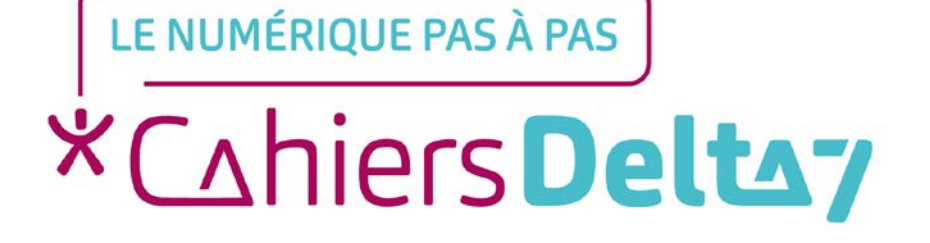

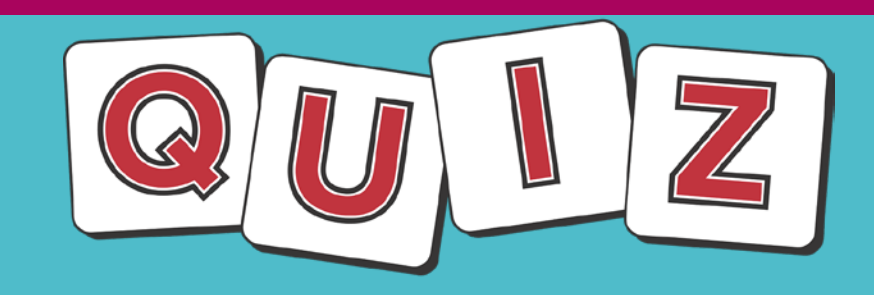

## **« Les boutons d'une tablette »**

V1 I

1

[Cliquez ici pour accéder à la page suivante](#page-1-0)

### **INFORMATION**

Droits de reproduction et de diffusion réservés à Delta 7

Droits de reproduction et de diffusions réservés à Delta 7. Usage strictement personnel.

<span id="page-1-0"></span>Par l'accès au site et aux applications mobiles, Delta 7 consent à l'utilisateur qui l'accepte une licence d'utilisation dans les conditions suivantes.

La licence confère à l'utilisateur un droit d'usage privé, non collectif et non exclusif, sur le contenu du site. Elle comprend le droit de reproduire pour stockage aux fins de représentation sur écran monoposte et de reproduction en un seul exemplaire pour copie de sauvegarde ou tirage sur papier. Toute mise en réseau, toute rediffusion sous quelque forme que ce soit, totale ou partielle, est interdite.

Ce droit est personnel.

Il est réservé à l'usage exclusif du licencié.

Il n'est transmissible en aucune manière.

Tout autre usage est soumis à autorisation préalable et expresse.

La violation de ces dispositions impératives soumet le contrevenant, et toutes personnes responsables, aux sanctions pénales et civiles prévues par la loi.

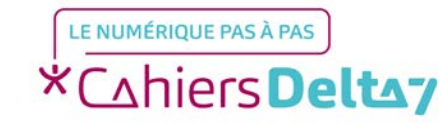

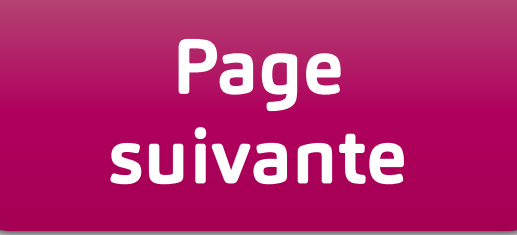

### **Comment répondre à ce quiz ?**

<span id="page-2-0"></span>Cliquer / Appuyer UNIQUEMENT sur les BOUTONS pour passer à la suite du Quiz !

Ce quiz comprend 7 questions, représentées par

Cliquez sur la réponse qui correspond à votre choix ABCDE

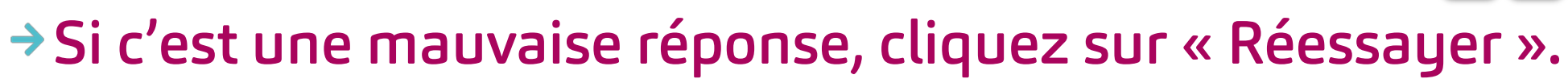

- Si c'est la bonne réponse (généralement suivie d'une explication), cliquez sur « Question suivante ».
- A la fin du quiz, toutes les questions sont reprises avec leur réponse. [Cliquez ici pour commencer le Quiz](#page-3-0)

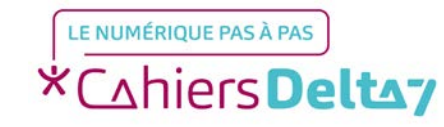

### <span id="page-3-0"></span>**Q1. A quoi correspond ce bouton ?**

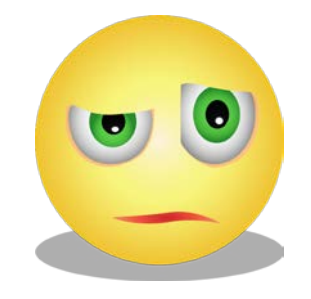

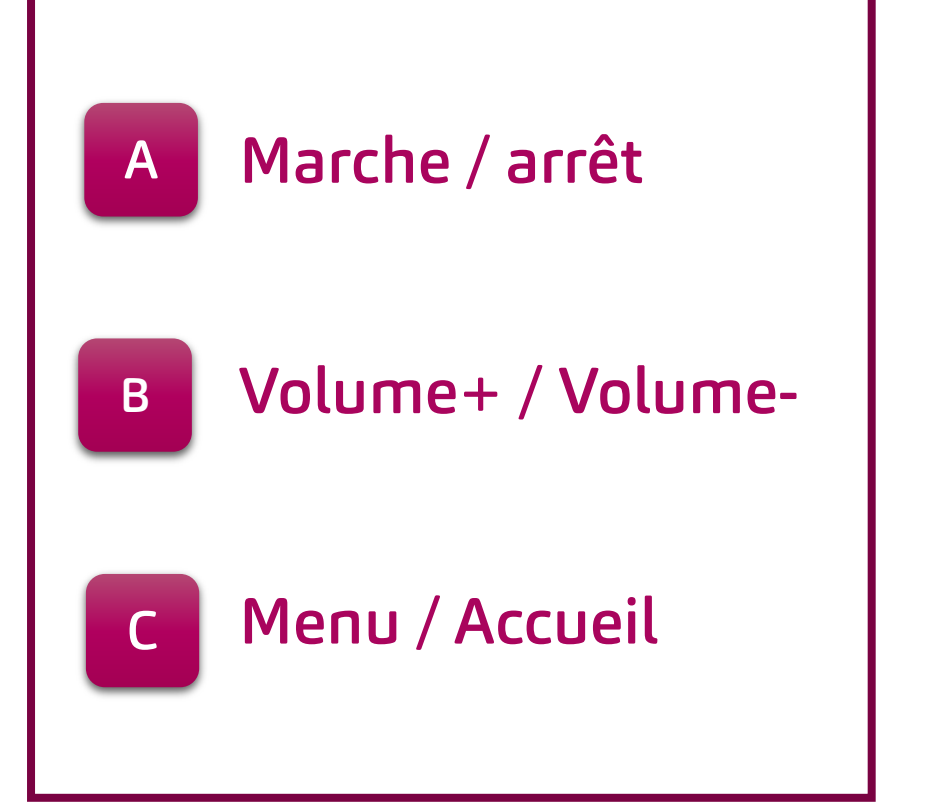

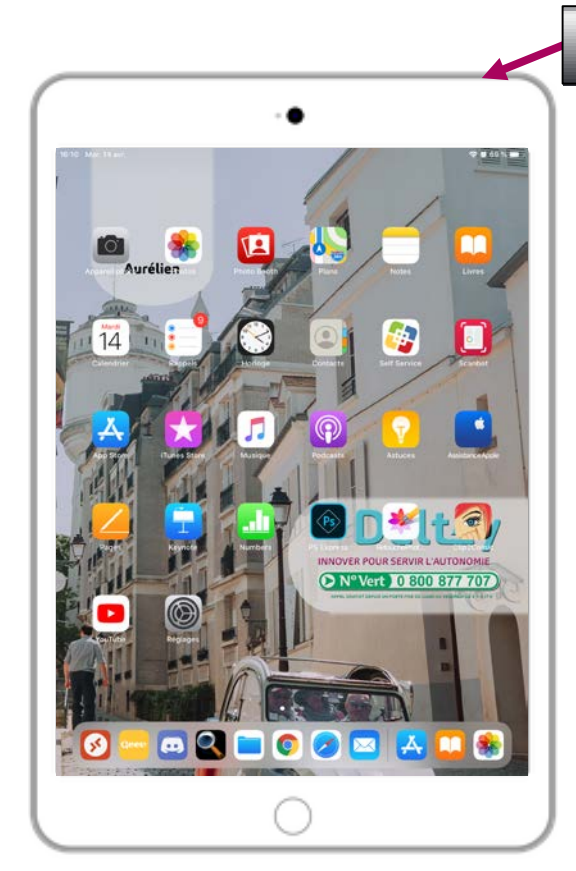

Tablette à la verticale, ou en « mode portrait »

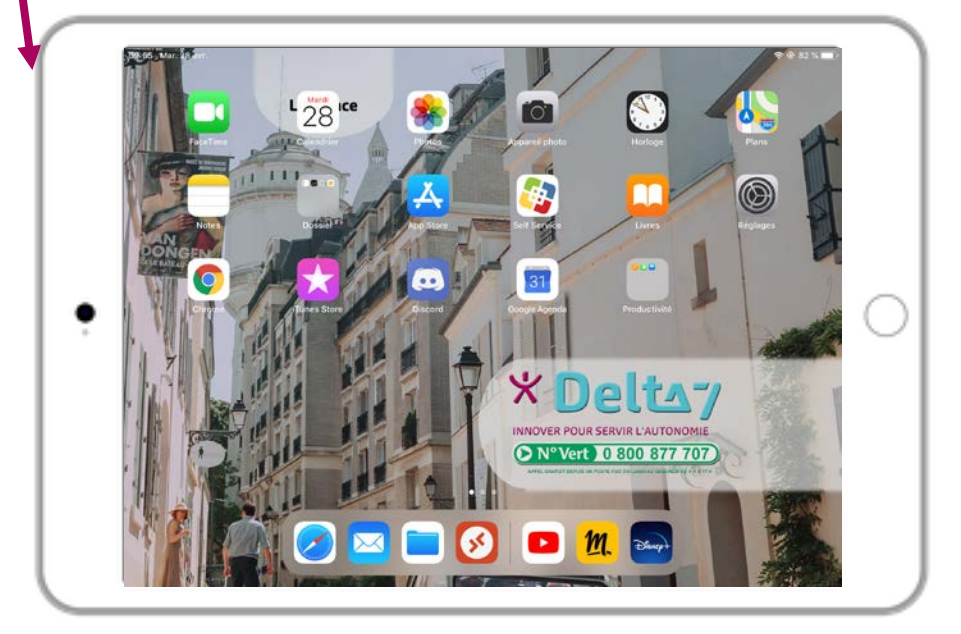

Tablette à l'horizontale ou en « mode paysage »

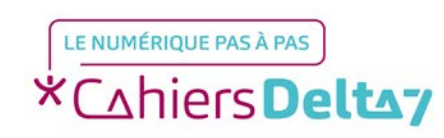

<span id="page-4-0"></span>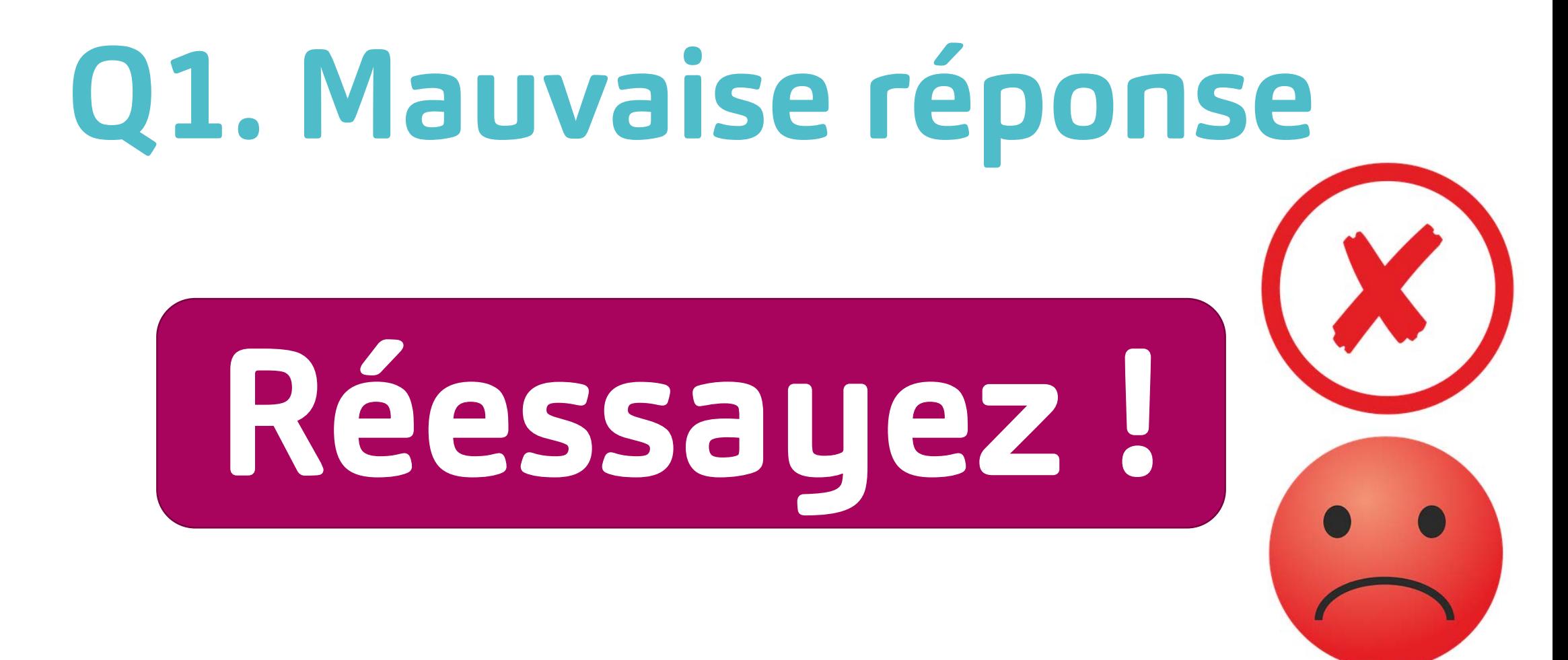

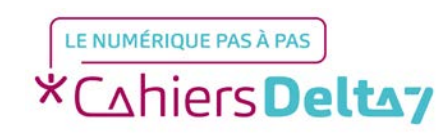

# **Q1. Bonne réponse !**

A quoi correspond ce bouton ?

Réponse :

Au bouton Marche / Arrêt,

visible uniquement sur la

tranche de l'appareil.

<span id="page-5-0"></span>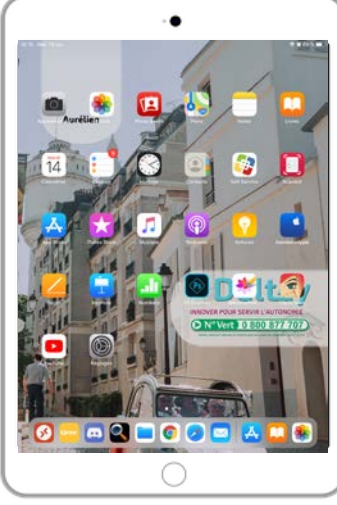

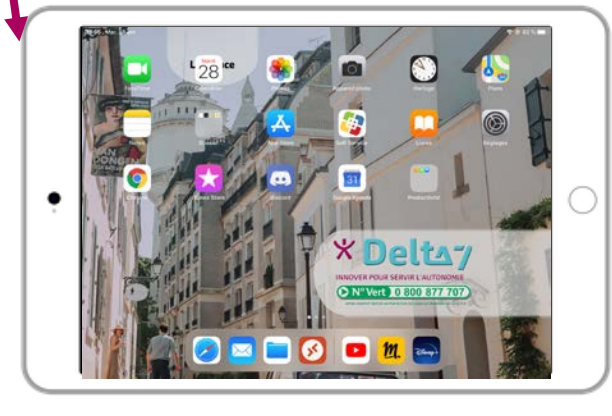

Tablette à la verticale, ou en « mode portrait »

Tablette à l'horizontale ou en « mode paysage »

### [Question suivante](#page-6-0)

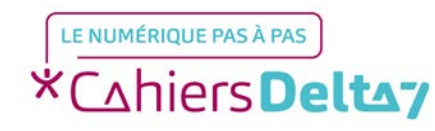

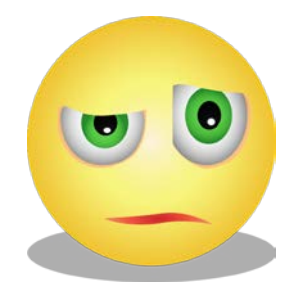

### <span id="page-6-0"></span>**Q2. A quoi correspond ce bouton ?**

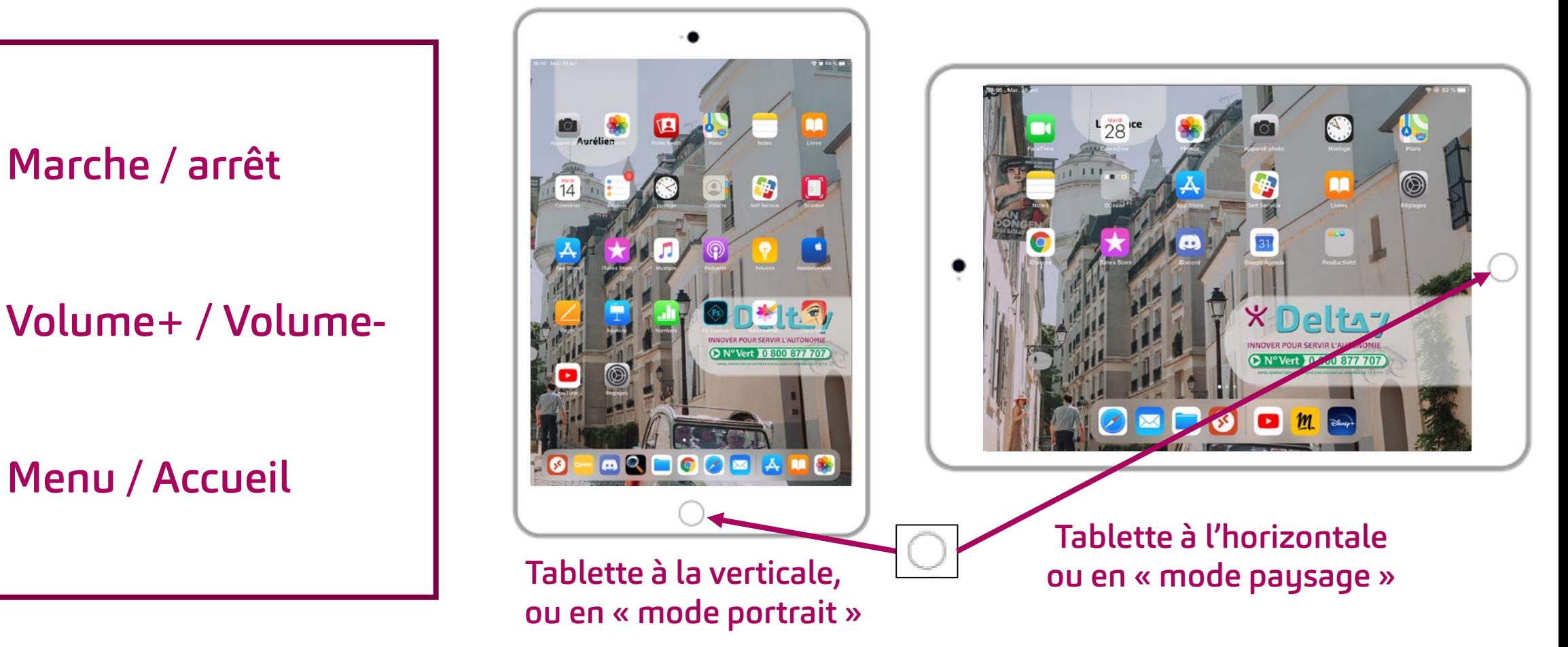

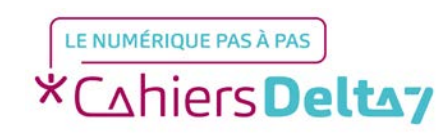

[A](#page-7-0)

[B](#page-7-0)

[C](#page-8-0)

QUIZ « Les boutons d'une tablette » Droits de reproduction et de diffusion réservés à Delta 7 - Voir page 2 V1 I Campus Delta 7

7

<span id="page-7-0"></span>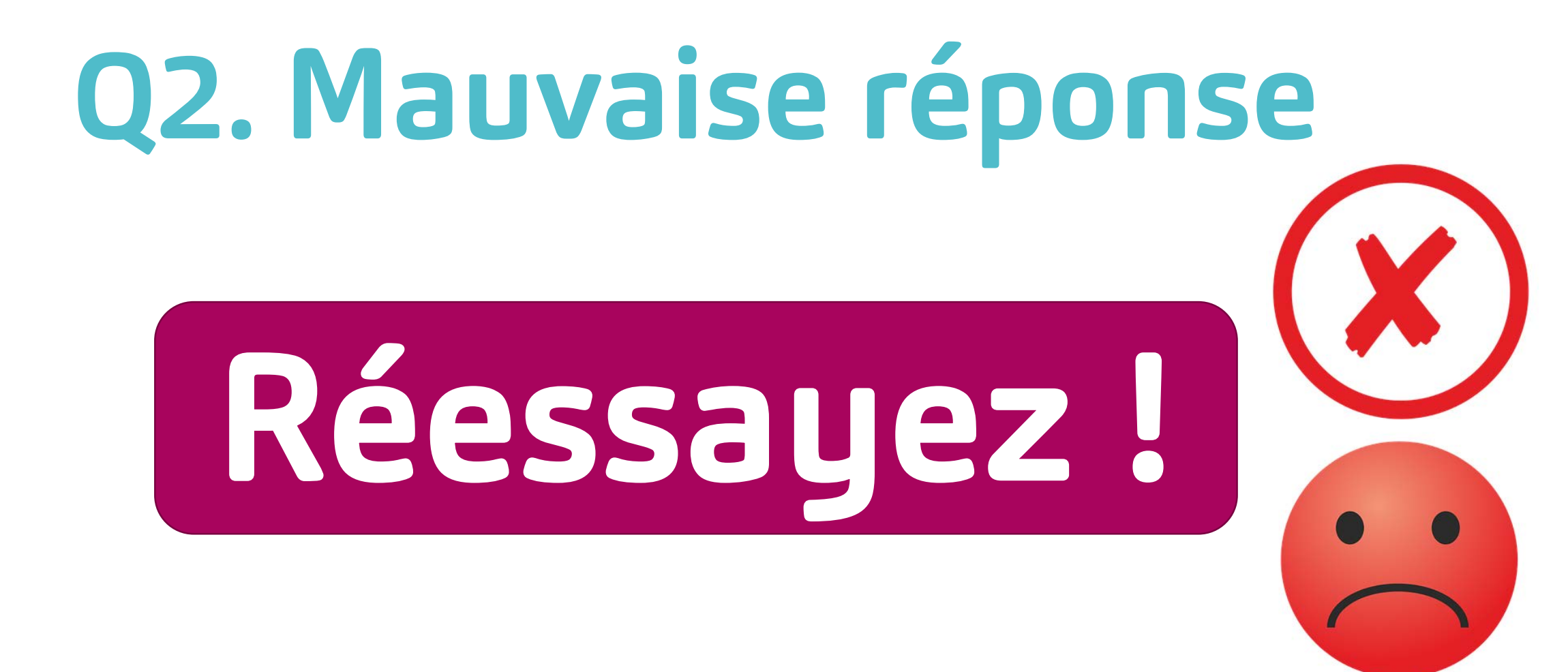

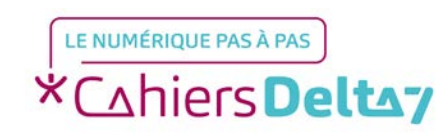

### <span id="page-8-0"></span>**Q2. Bonne réponse !** A quoi correspond ce bouton ?

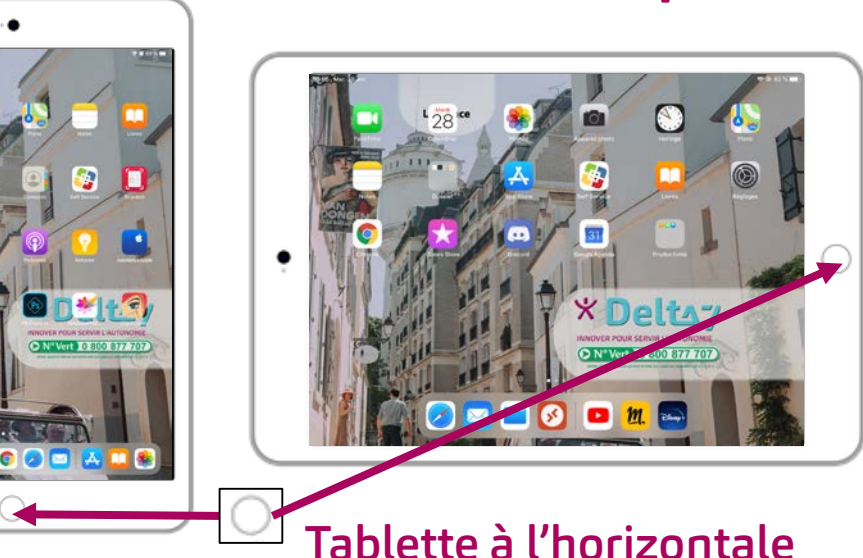

Tablette à la verticale, ou en « mode portrait »

ou en « mode paysage »

Réponse : Au bouton Menu / Accueil.

Il permet de revenir au menu principal de la tablette.

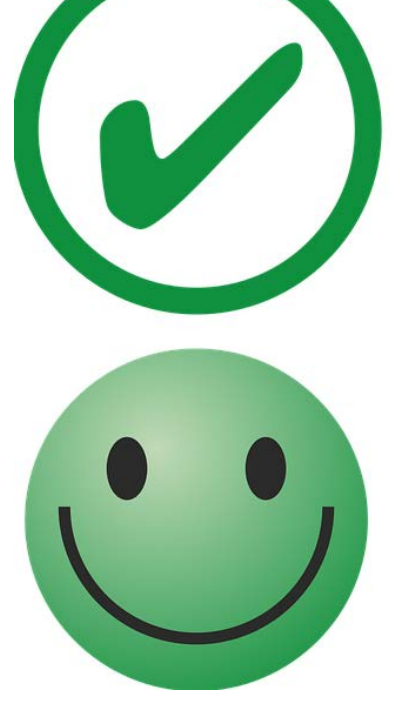

### [Question suivante](#page-9-0)

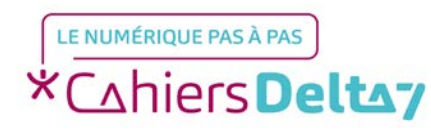

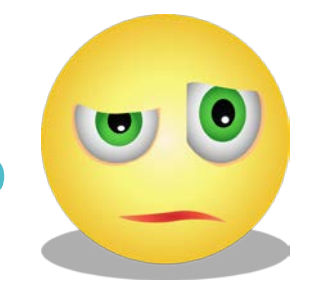

### <span id="page-9-0"></span>**Q3. A quoi correspondent ces boutons ?**

[A](#page-10-0) Marche / arrêt

[B](#page-11-0)

Volume+ / Volume-

[C](#page-10-0) Menu / Accueil

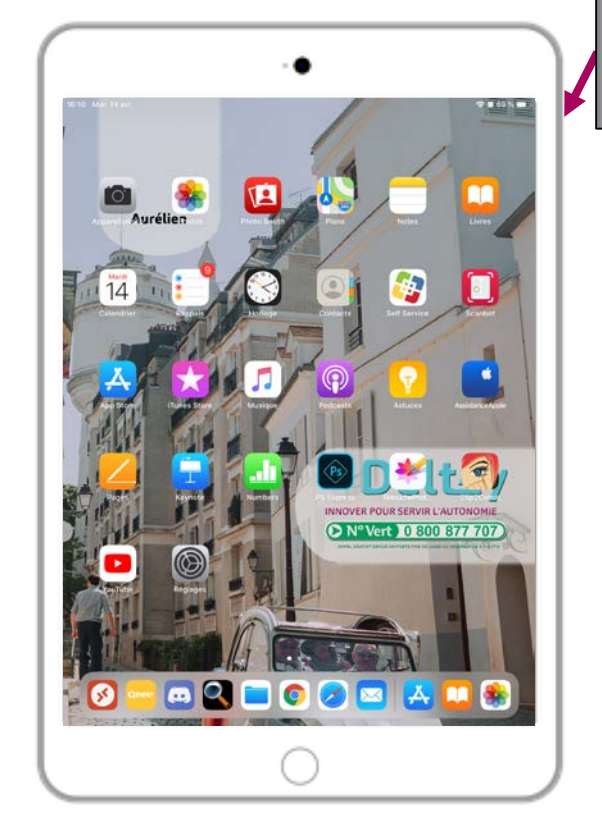

Tablette à la verticale, ou en « mode portrait »

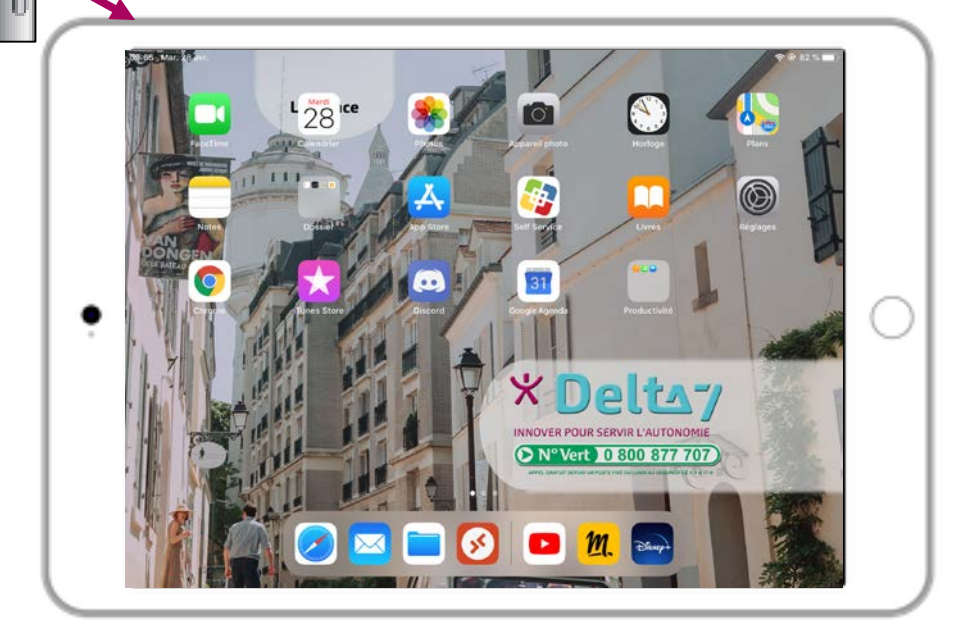

Tablette à l'horizontale ou en « mode paysage »

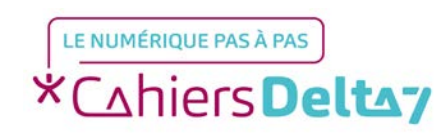

<span id="page-10-0"></span>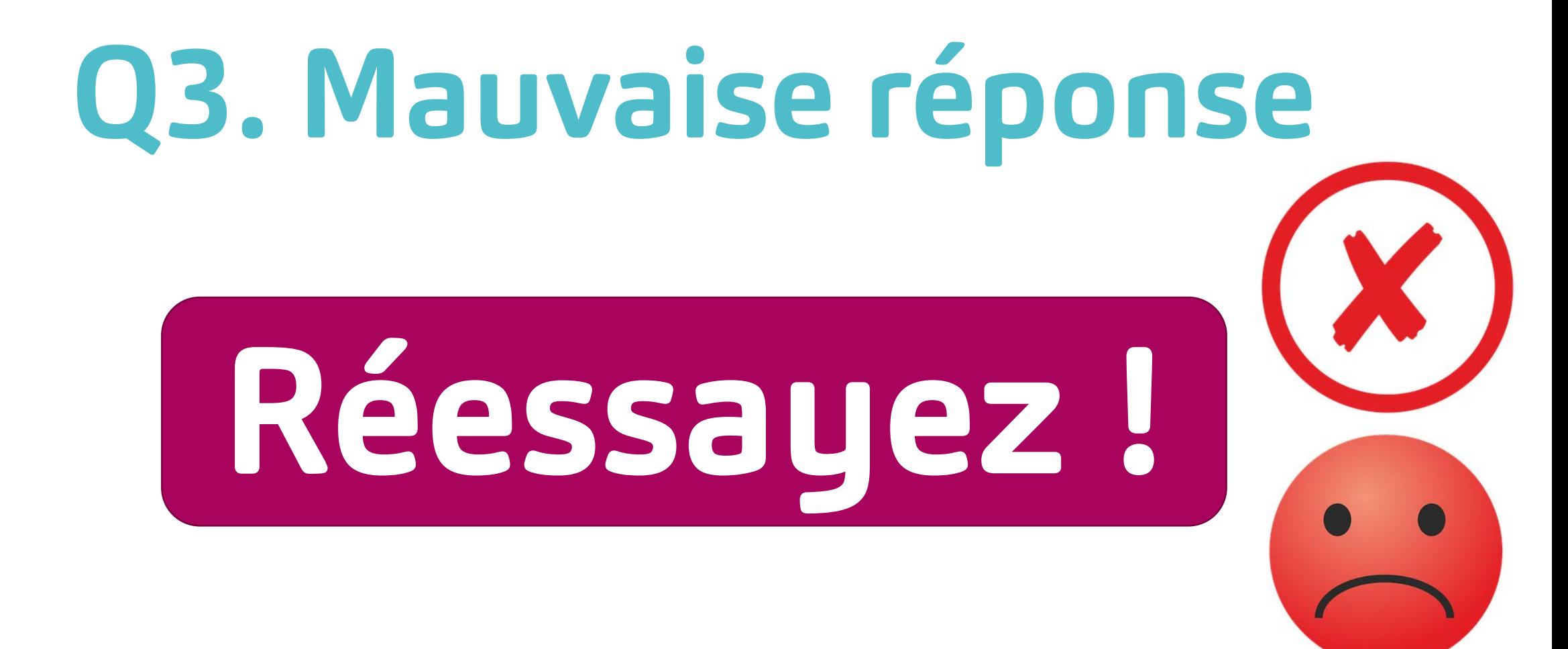

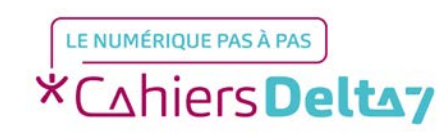

## **Q3. Bonne réponse !**

A quoi correspondent ces boutons ?

<span id="page-11-0"></span>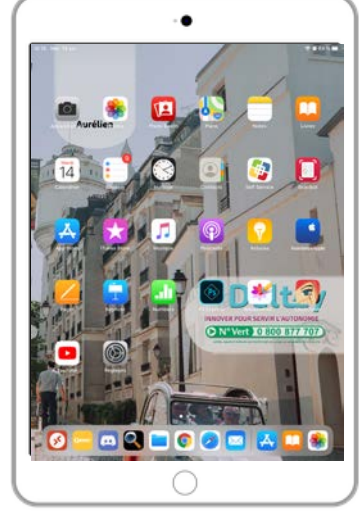

Tablette à la verticale, ou en « mode portrait »

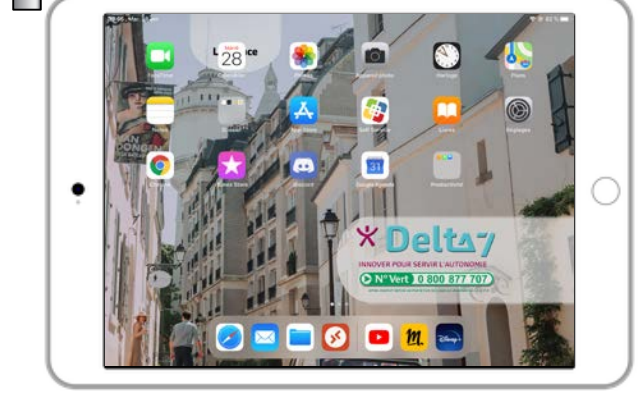

Tablette à l'horizontale ou en « mode paysage » Réponse :

Aux boutons Volume+ / Volume-. Ils permettent de régler le volume de la tablette.

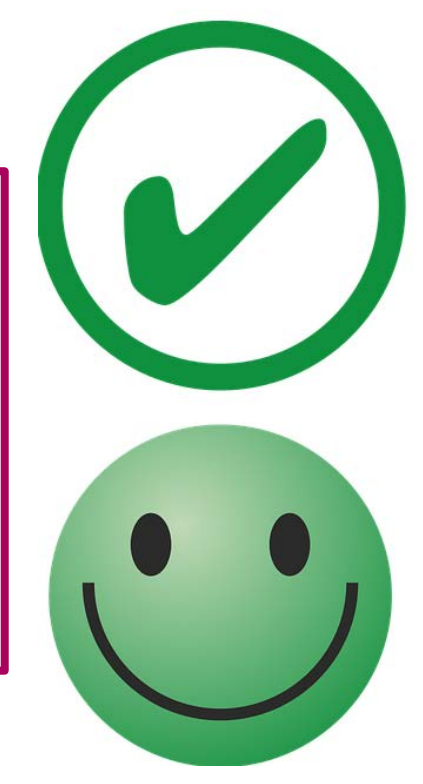

### [Question suivante](#page-12-0)

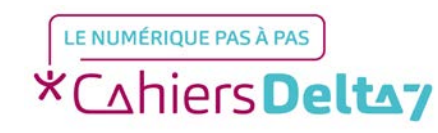

### <span id="page-12-0"></span>**Q4. Sur quel bouton faut-il appuyer pour rallumer l'écran ?**

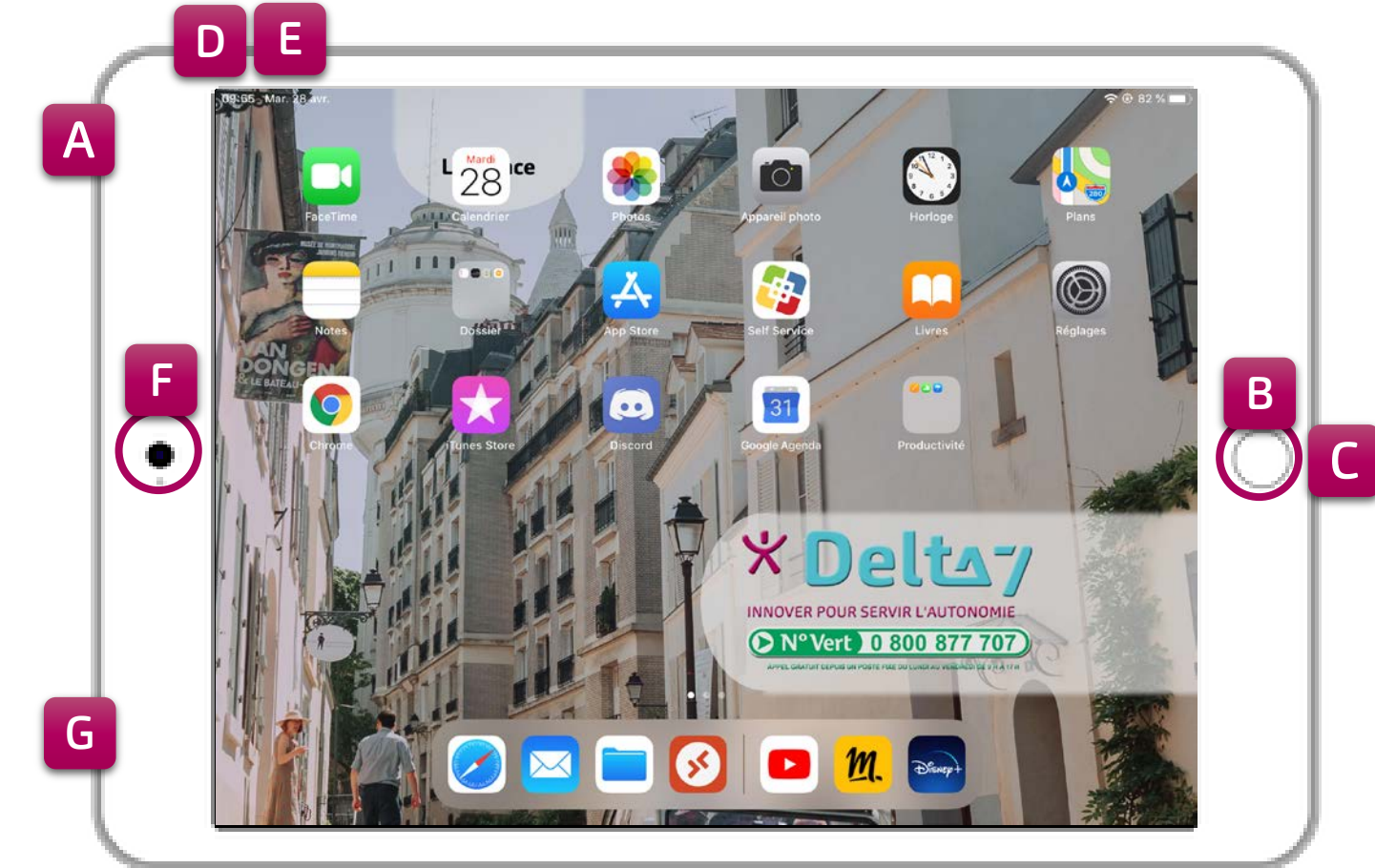

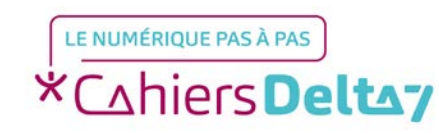

QUIZ « Les boutons d'une tablette » Droits de reproduction et de diffusion réservés à Delta 7 - Voir page 2 V1 I Campus Delta 7

 $\left( \bullet \right)$ 

<span id="page-13-0"></span>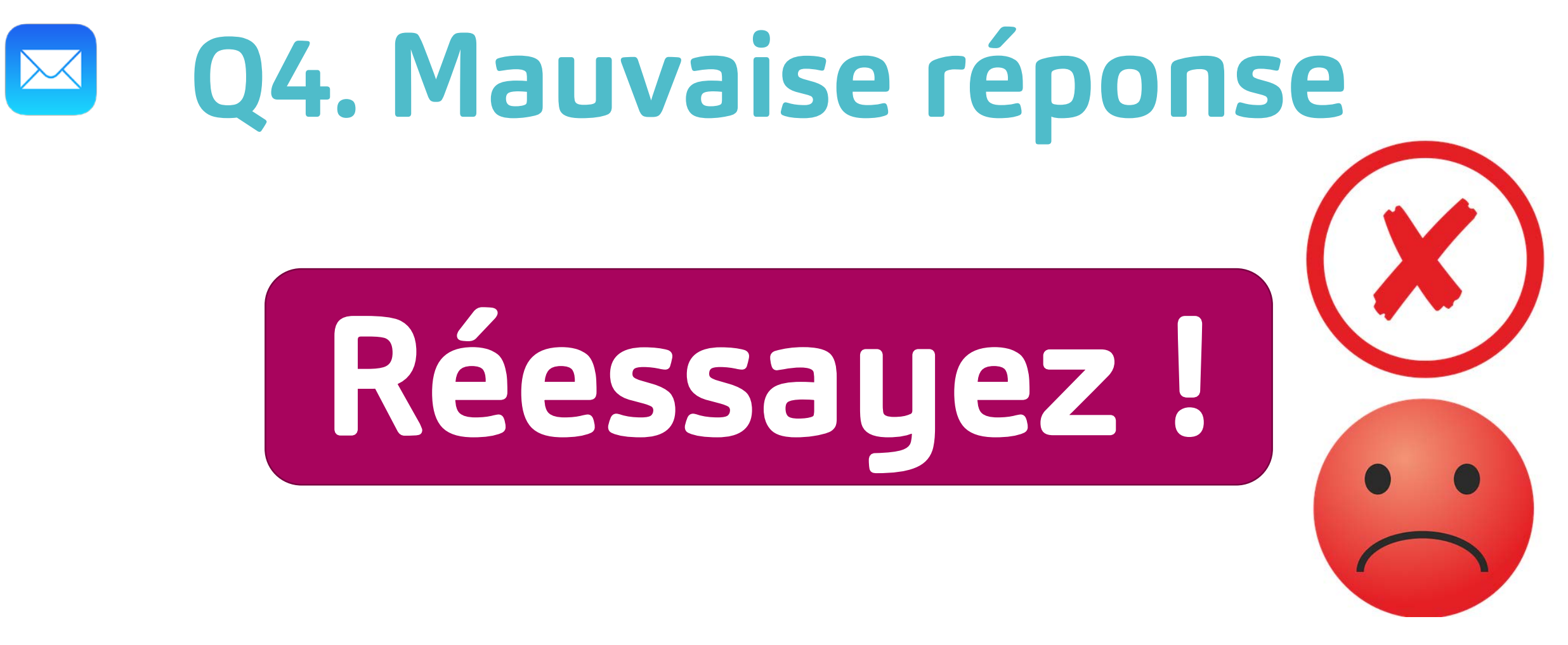

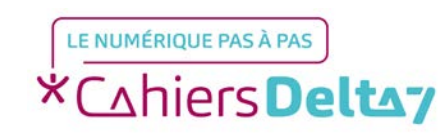

## <span id="page-14-0"></span>**Q4. Bonne réponse !**

Sur quel bouton faut-il appuyer pour rallumer l'écran ?

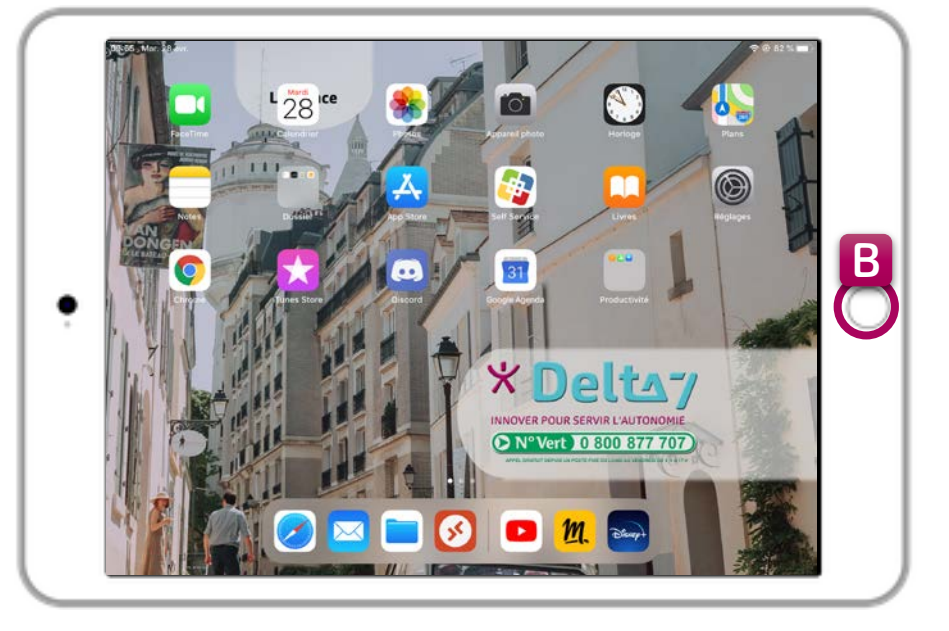

#### Réponse :

Sur le bouton Menu / Accueil.

Lorsque l'écran se met en veille (devient noir), il faut appuyer 2 fois sur ce bouton pour rallumer l'écran.

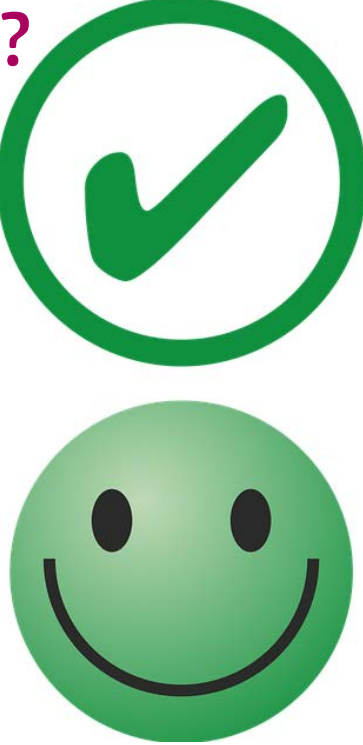

### [Question suivante](#page-15-0)

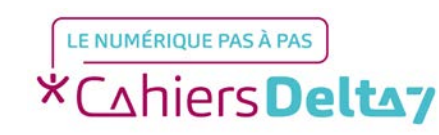

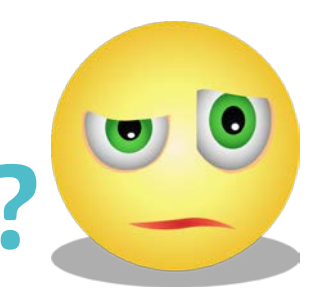

### <span id="page-15-0"></span>**Q5.Où faut-il brancher les écouteurs ?**

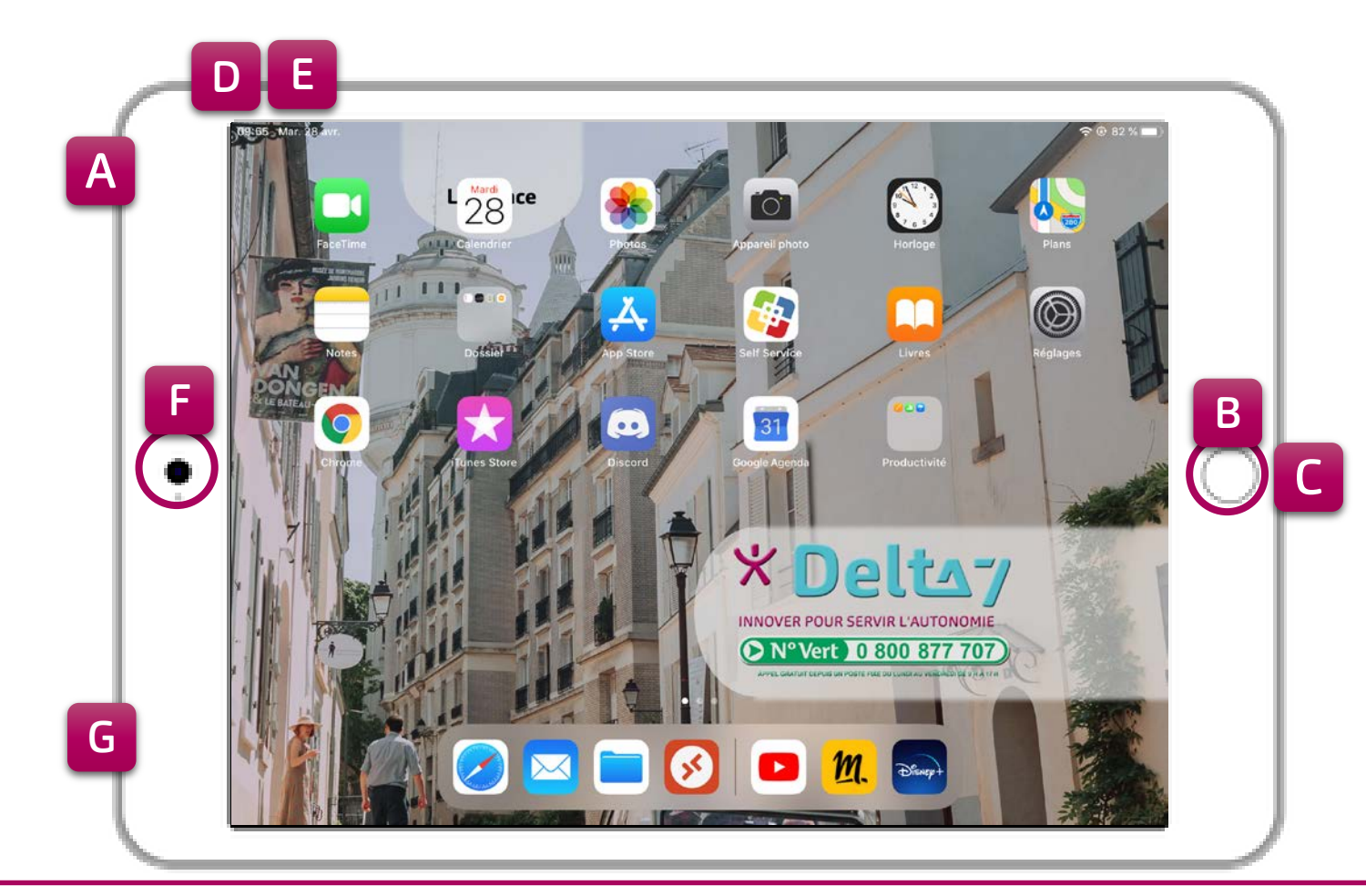

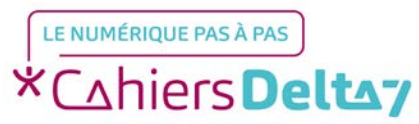

<span id="page-16-0"></span>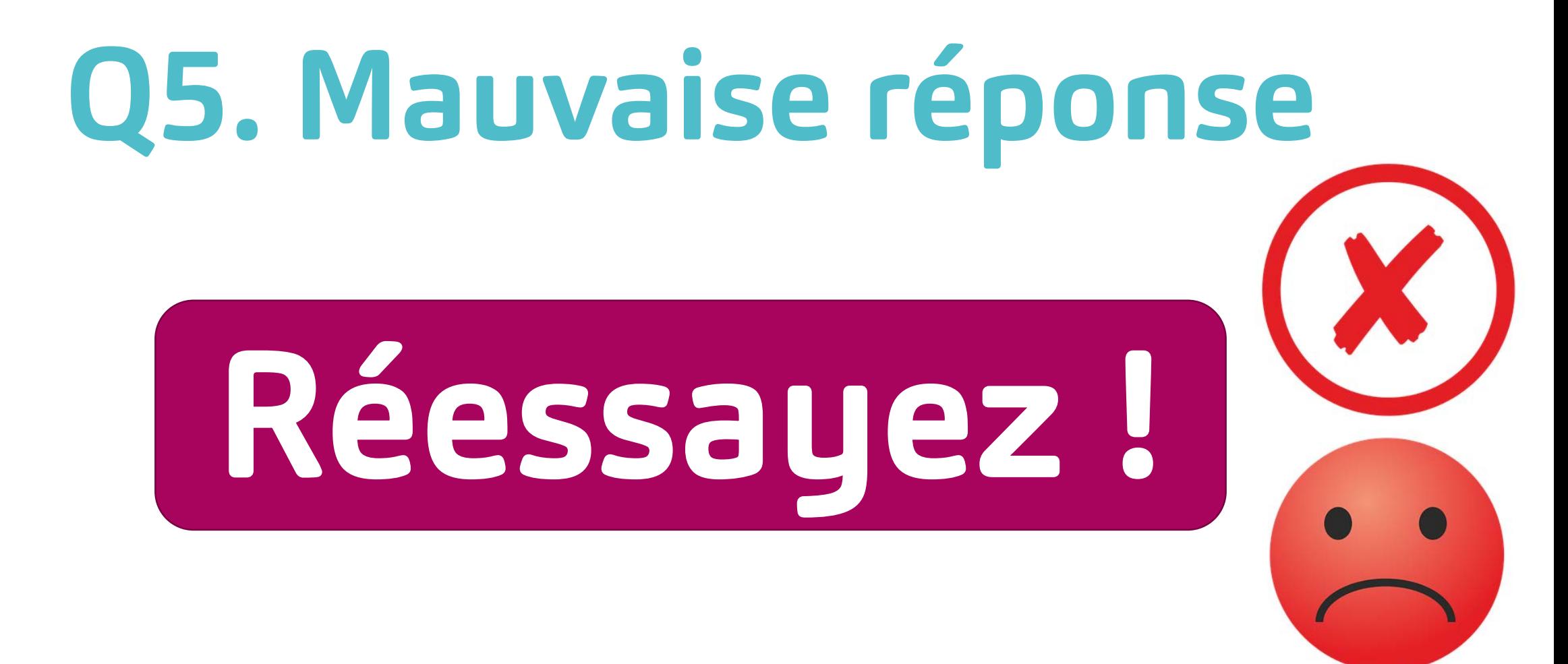

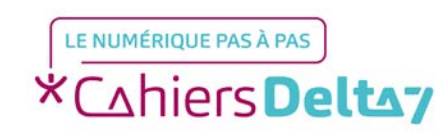

## <span id="page-17-0"></span>**Q5. Bonne réponse !**

Où faut-il brancher les écouteurs ?

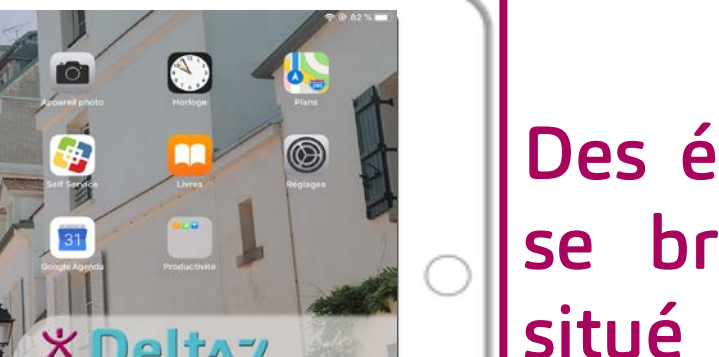

#### Réponse :

Des écouteurs ou un casque se branchent dans le trou situé sur la tranche de la tablette.

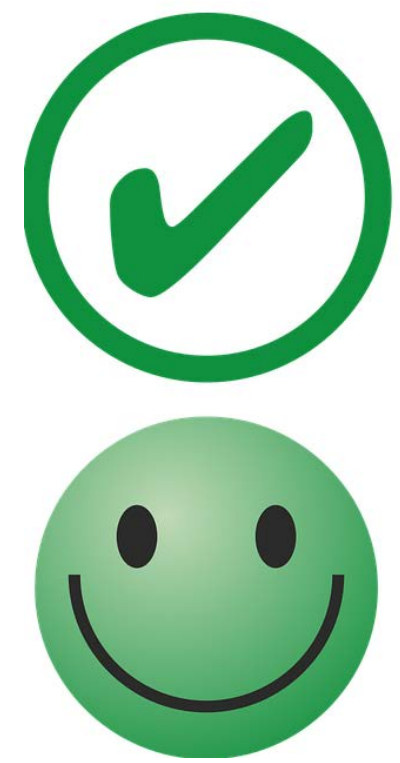

### [Question suivante](#page-18-0)

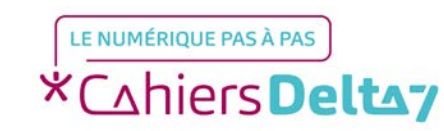

[G](#page-17-0)

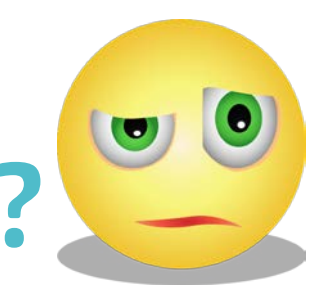

### <span id="page-18-0"></span>**Q6. A quoi correspond ce point noir ?**

A la prise des écouteurs

[B](#page-19-0)

[C](#page-20-0)

[A](#page-19-0)

A l'objectif de la caméra de l'appareil photo

A l'objectif de la caméra du selfie

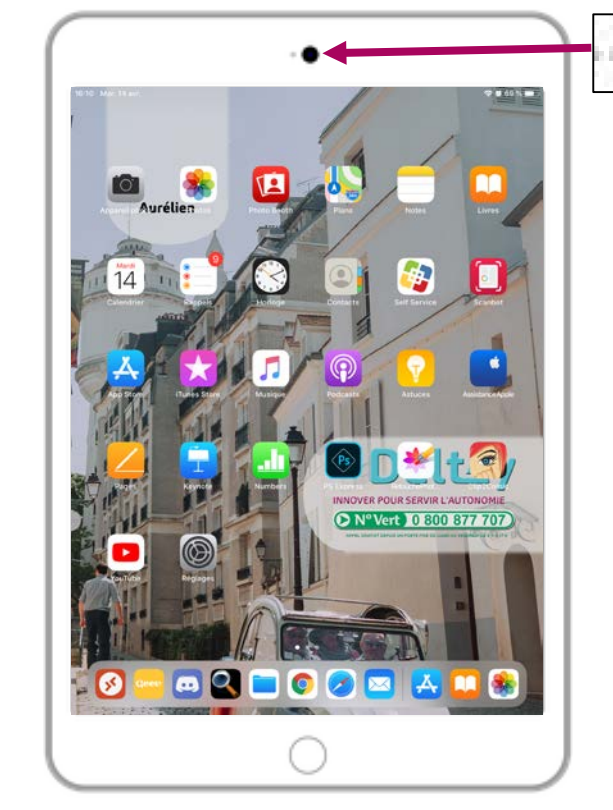

Tablette à la verticale, ou en « mode portrait »

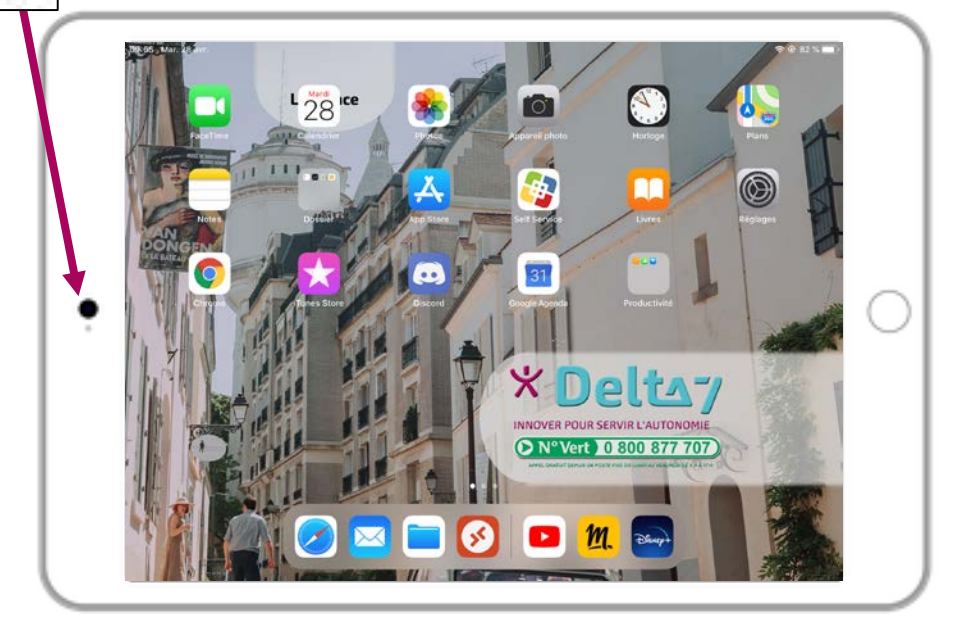

Tablette à l'horizontale ou en « mode paysage »

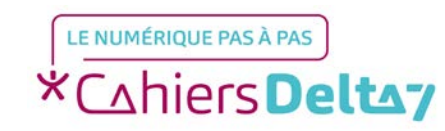

<span id="page-19-0"></span>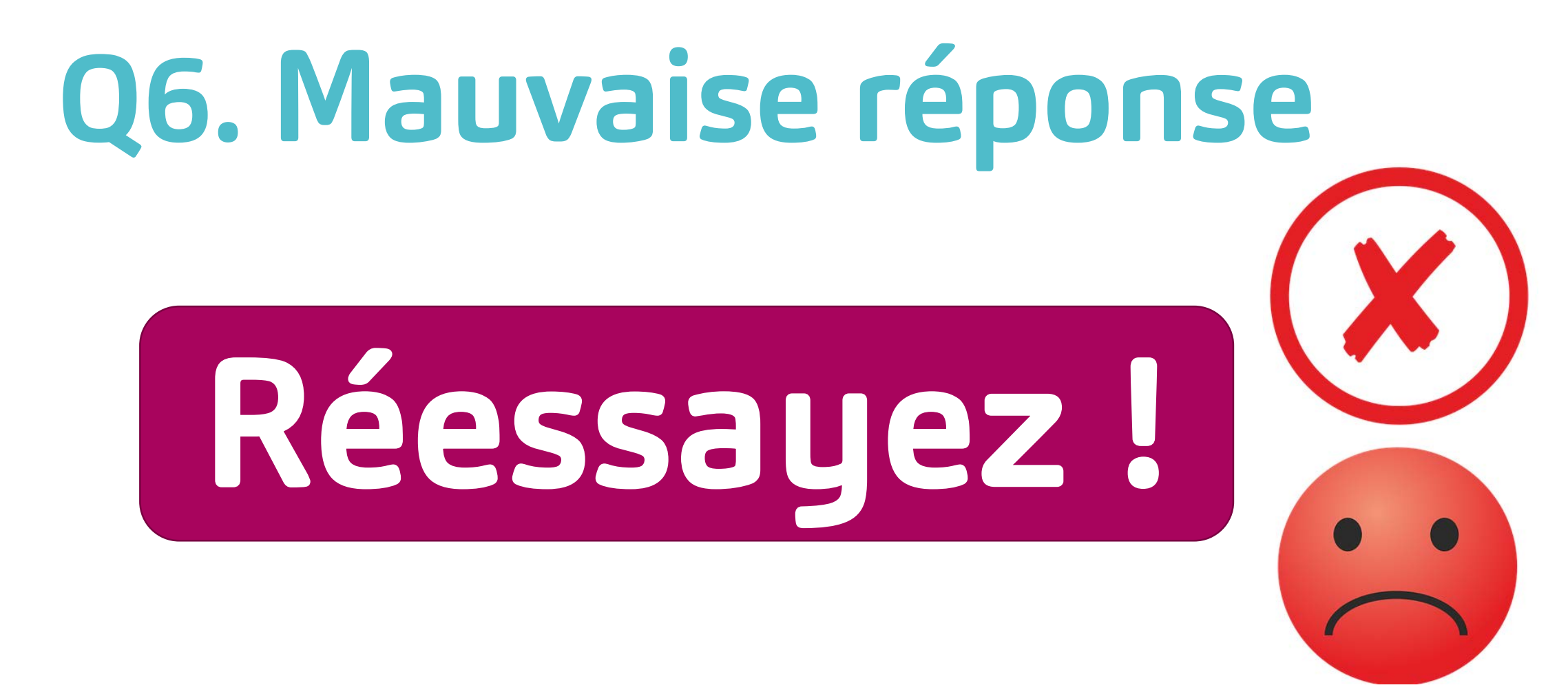

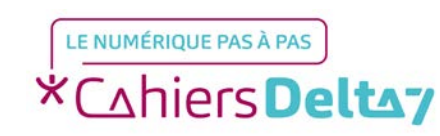

## **Q6. Bonne réponse !**

<span id="page-20-0"></span>Objectifs photos

A quoi correspond ce point noir ?

#### Réponse :

Ce point noir correspond l'objectif permettant de prendre un selfie (autoportrait). Sur le dos de la tablette, un 2éme objectif permet de prendre des photos.

### Tablette vue de dos et de face [Question suivante](#page-21-0)

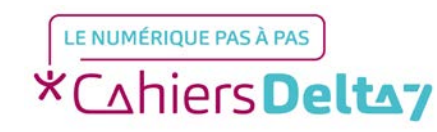

### <span id="page-21-0"></span>**Q7. Où se trouve l'emplacement pour recharger la tablette ?**

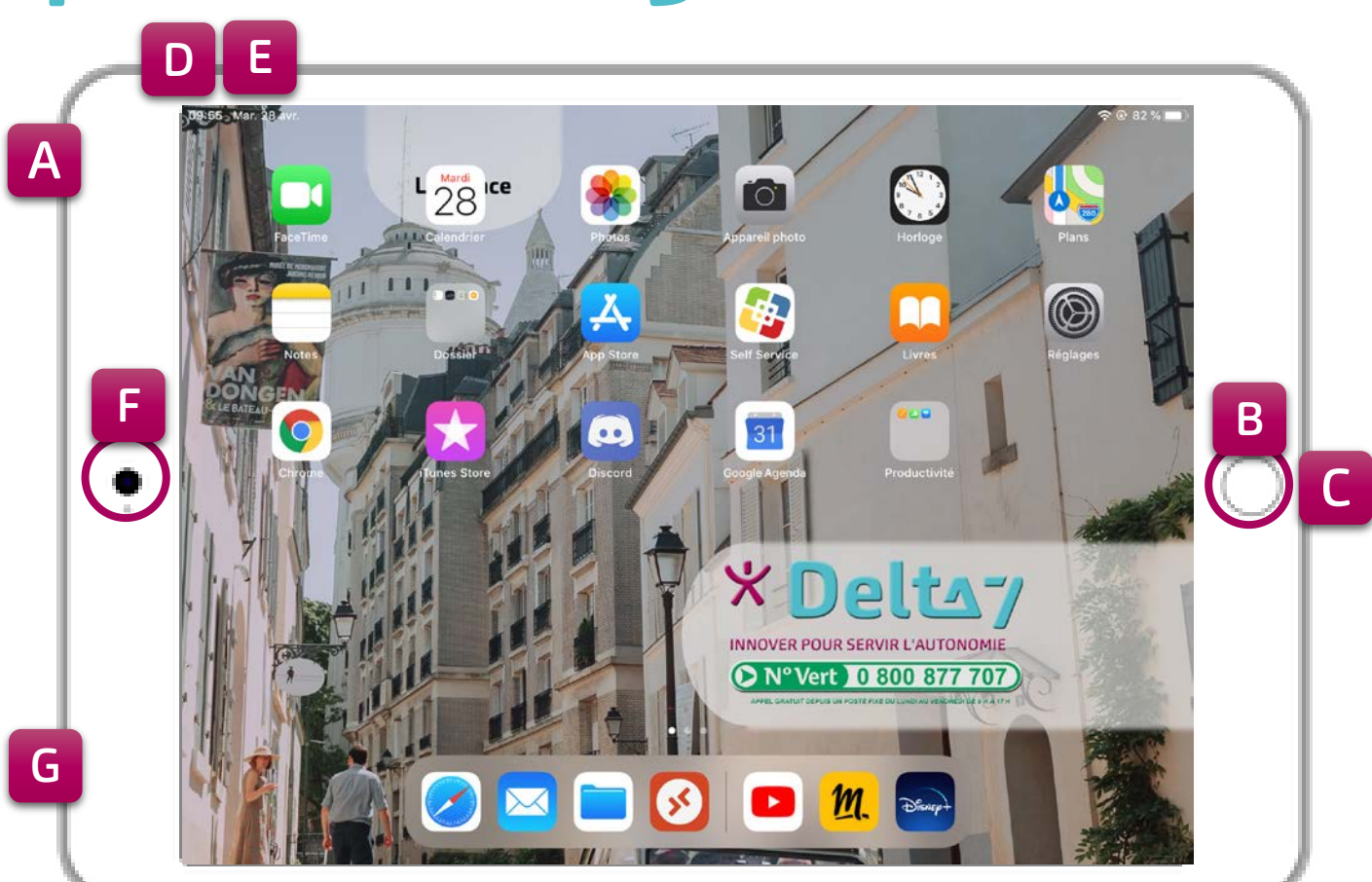

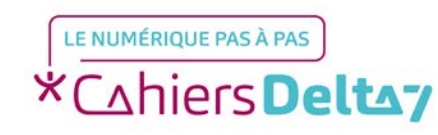

QUIZ « Les boutons d'une tablette » Droits de reproduction et de diffusion réservés à Delta 7 - Voir page 2 V1 I Campus Delta 7

 $\overline{\mathbf{U}}$ 

<span id="page-22-0"></span>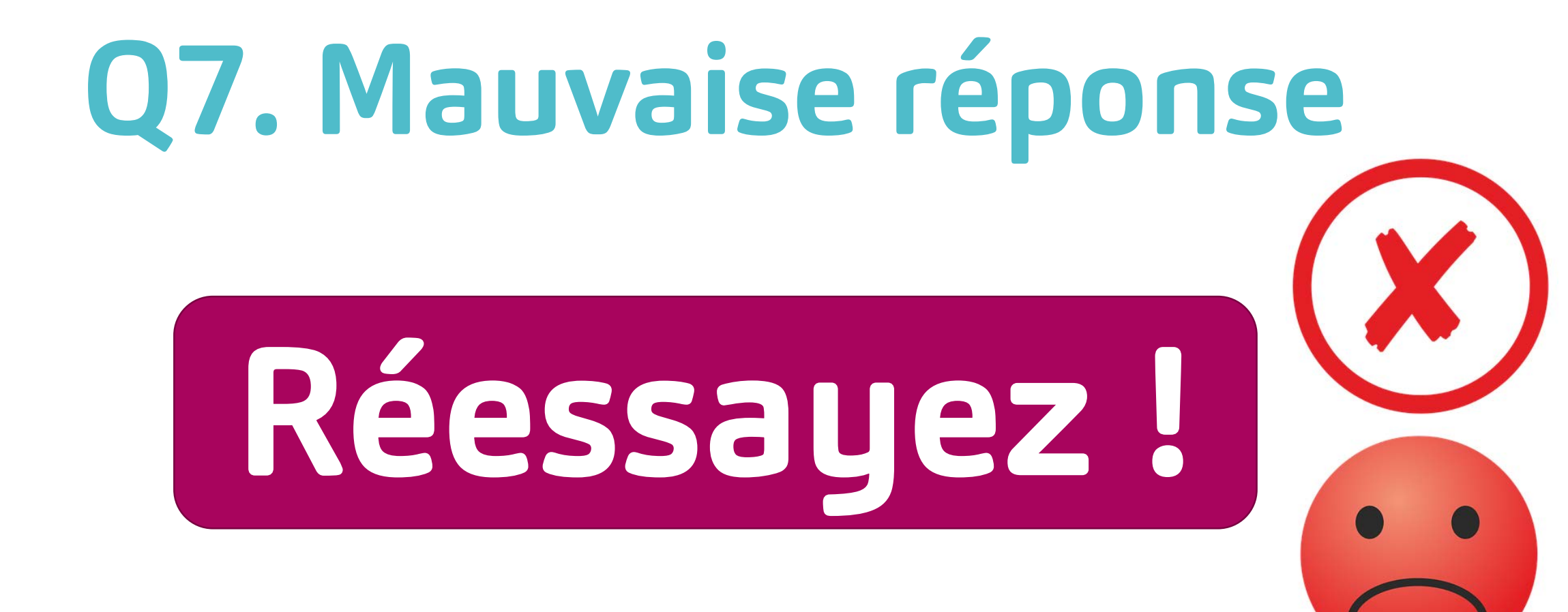

### [Voir toutes les réponses](#page-27-0)

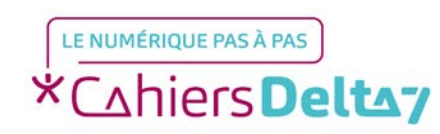

## <span id="page-23-0"></span>**Q7. Bonne réponse !**

Où se trouve l'emplacement pour recharger la tablette ?

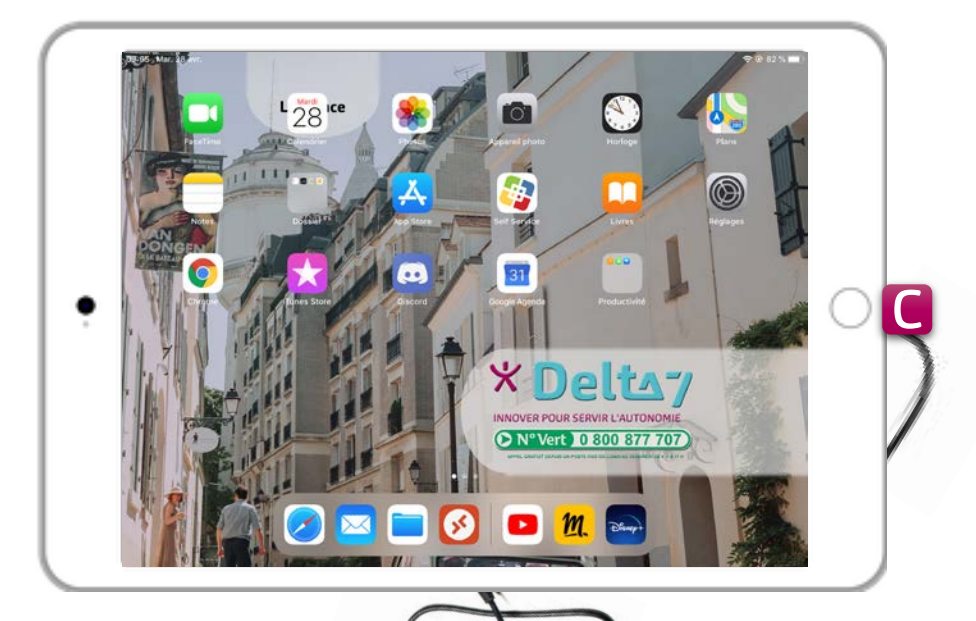

#### Réponse :

La prise pour brancher le chargeur se trouve sur la tranche de la tablette, juste à coté du bouton « Menu / Accueil ».

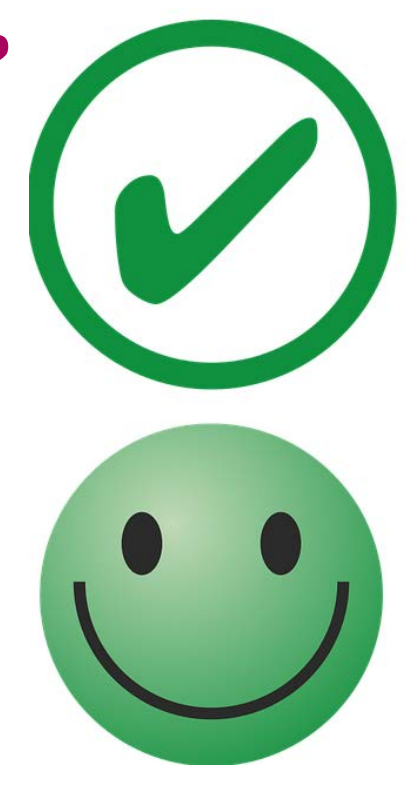

### [Voir toutes les réponses](#page-24-0)

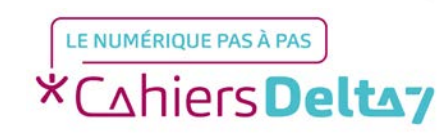

### **Quiz Mail : Questions/réponses**

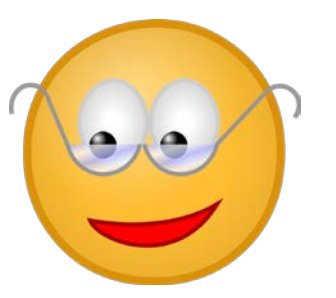

<span id="page-24-0"></span>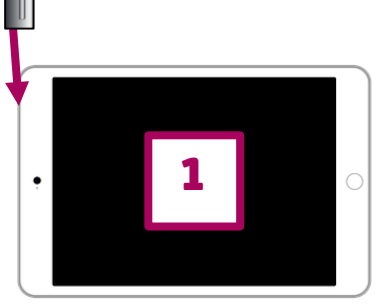

- 1. A quoi correspond ce bouton ? Réponse : Au bouton Marche / Arrêt.
- 2. A quoi correspond ce bouton ? Réponse : Au bouton Menu / Accueil.

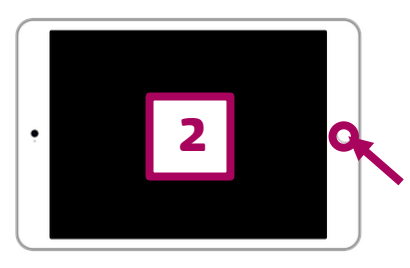

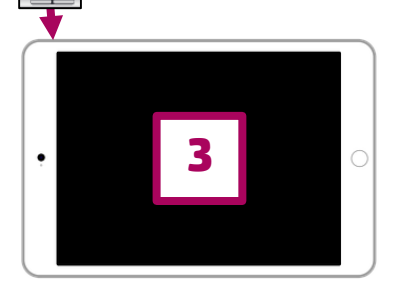

3. A quoi correspondent ces boutons ? Réponse : Aux boutons Volume+ / Volume-.

### [Voir la suite des réponses](#page-27-0)

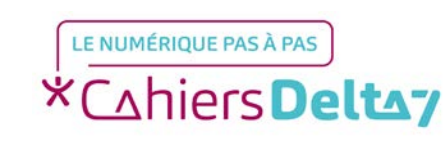

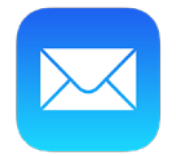

### **Quiz Mail : Questions/réponses**

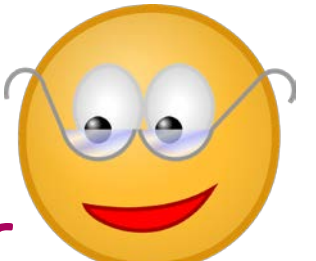

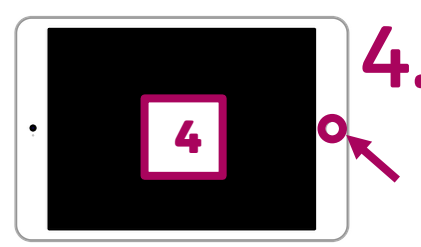

- 4. Sur quel bouton faut-il appuyer pour rallumer l'écran?
	- Réponse : Sur le bouton Menu / Accueil.
- 5. Où faut-il brancher les écouteurs ?

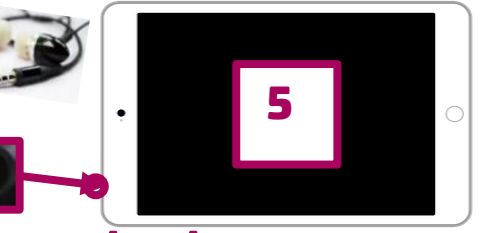

Réponse : Dans le trou situé sur la tranche de la tablette.

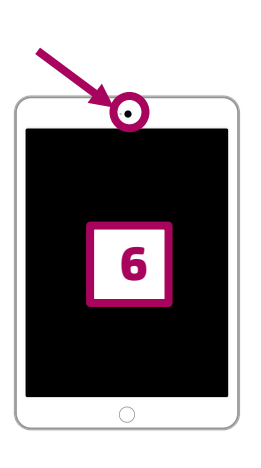

6. A quoi correspond ce point noir ?

Réponse : À l'objectif permettant de prendre un selfie (autoportrait).

### [Voir la suite des réponses](#page-27-0)

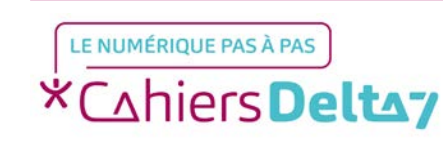

### **Quiz Mail : Questions/réponses**

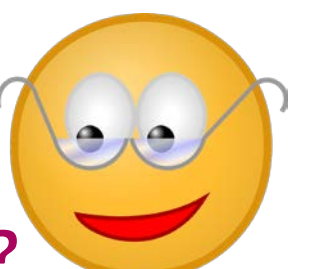

- 7
- 7. Où se trouve l'emplacement pour recharger la tablette ? Réponse : sur la tranche de la tablette, juste à coté du bouton « Menu / Accueil ».

Calculez votre score : /7

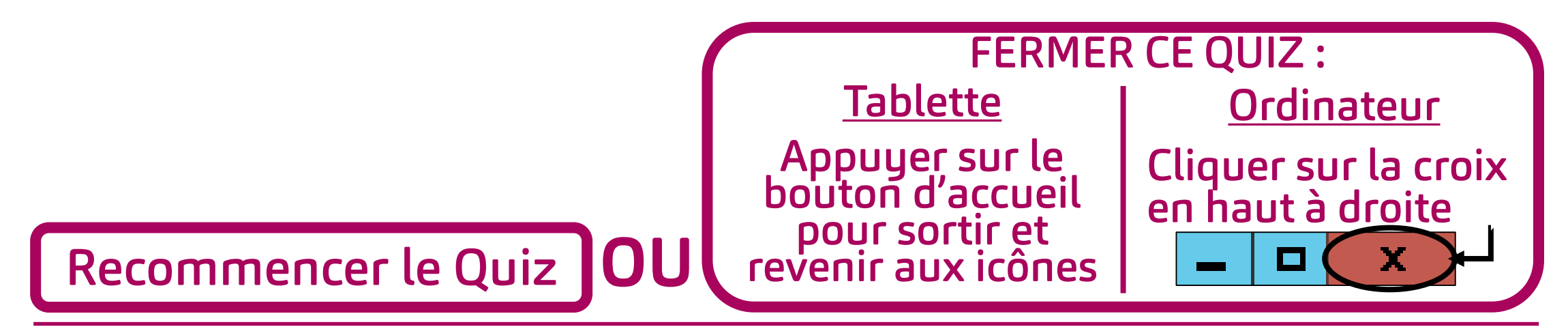

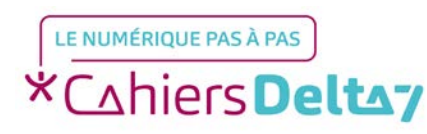

<span id="page-27-0"></span>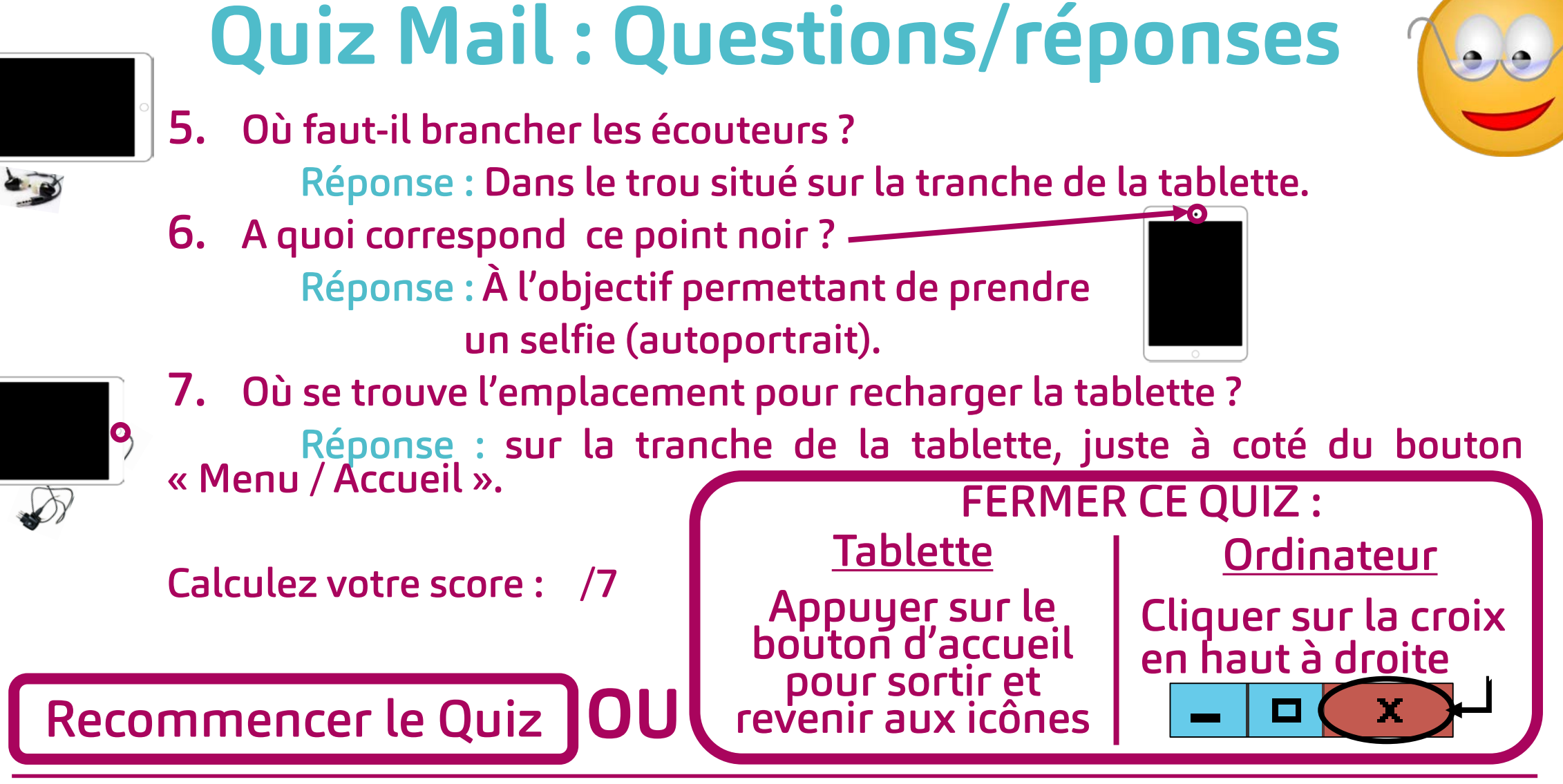

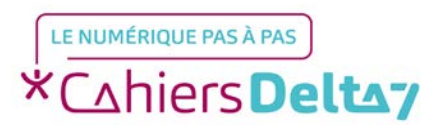